**PROFESSIONAL TRAINING COURSE** 

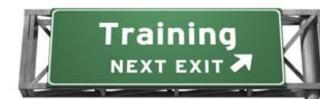

### <sup>3</sup> Days Course on **3D Animation using Cinema 4D 12**

## (Production)

# (Basic-Intermediate)

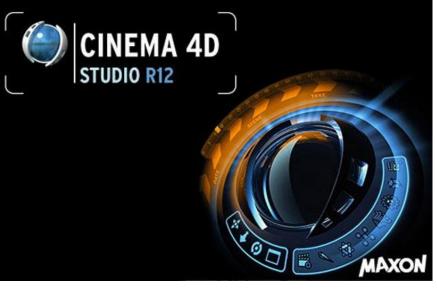

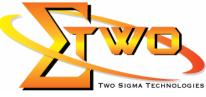

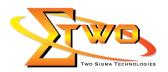

#### About the Course

In this course training introduces to the CINEMA 4D workflow and explains the key foundational concepts, such as polygons, textures, and rays that are crucial to understanding exactly how this 3D application functions. It also includes practical techniques for creating, selecting, and transforming objects, working with splines, polygonal modelling, and adding materials, lighting, and camera views for a fully realized 3D image

#### **Course Methodology**

Hands-on lab with industrial related review

#### **Who Should Attend**

Video Corporate Designer, Video Editor, and Graphic Designer

#### **Course Settings**

| Venue/Date  | Refer to Training Calendar                                   |  |
|-------------|--------------------------------------------------------------|--|
| Timings     | 0900-1700                                                    |  |
| Inclusive   | Certificates and notes                                       |  |
| Course Fees | Contact us at sales@2-sigma.com                              |  |
| Timings     | 0900-1700 (3 Days)                                           |  |
| Audience    | Video Corporate Designer, Video Editor, and Graphic Designer |  |
| Level       | Basic-to-Intermediate                                        |  |

#### Cinema 4D - Schedule

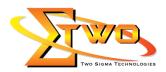

| 02.15pm – 05.00pm | Polygonal Modeling Tools                                                                         |  |
|-------------------|--------------------------------------------------------------------------------------------------|--|
|                   | <ul> <li>Understanding the basic components of 3D objects Points,</li> </ul>                     |  |
|                   | edges, and polygons                                                                              |  |
|                   | Modeling with the Knife tool                                                                     |  |
|                   |                                                                                                  |  |
|                   | Modeling with the Extrude tool                                                                   |  |
|                   | <ul> <li>Modeling with the Extrude Inner tool</li> </ul>                                         |  |
|                   | <ul> <li>Closing and connecting geometry with the Create Polygon and</li> </ul>                  |  |
|                   | Bridge tools                                                                                     |  |
|                   | <ul> <li>Organic modeling Creating a HyperNURBS object</li> </ul>                                |  |
|                   | <ul> <li>Organic modeling Setting up a scene and reference images</li> </ul>                     |  |
|                   | <ul> <li>Organic modeling Creating a simple model</li> </ul>                                     |  |
|                   |                                                                                                  |  |
|                   | Organic modeling Adding the finishing touches                                                    |  |
| Day 2             |                                                                                                  |  |
| 09.00am – 10.00am | Using Deformers to Modify Objects                                                                |  |
|                   | Working with deformers                                                                           |  |
|                   | <ul> <li>Deforming Objects The Wind Deformer</li> </ul>                                          |  |
|                   | Deforming Objects The Wrap Deformer                                                              |  |
|                   | Deforming Objects The Spline Wrap                                                                |  |
| 10.00am – 10.30am | Breakfast                                                                                        |  |
|                   | Materials and Texturing                                                                          |  |
| 10.30am – 12.45pm | =                                                                                                |  |
|                   | Understanding material channels                                                                  |  |
|                   | <ul> <li>Applying materials Projection methods</li> </ul>                                        |  |
|                   | <ul> <li>Creating materials Reflective surfaces Shiny surfaces</li> </ul>                        |  |
|                   | <ul> <li>Creating materials Rough surfaces Bumpy surfaces</li> </ul>                             |  |
| 12.45pm – 02.15pm | Lunch                                                                                            |  |
| 02.15pm – 05.00pm | Creating materials Transparent surfaces                                                          |  |
|                   | Using alpha channels to create a label                                                           |  |
|                   | <ul> <li>Using selection tags to apply materials to part of an object</li> </ul>                 |  |
|                   |                                                                                                  |  |
|                   | Texturing type using multiple materials                                                          |  |
|                   | Lights                                                                                           |  |
|                   | <ul> <li>Understanding how lights work in the 3D world</li> </ul>                                |  |
|                   | <ul> <li>Adjusting falloff to limit how light affects objects</li> </ul>                         |  |
|                   | <ul> <li>Understanding light types</li> </ul>                                                    |  |
|                   | <ul> <li>Creating light rays with visible light</li> </ul>                                       |  |
|                   | <ul> <li>Creating a simple three-point light setup</li> </ul>                                    |  |
|                   | Day 3                                                                                            |  |
| 09.00am – 10.00am | Keyframes and Animations                                                                         |  |
| roroodin roroodin | Understanding keyframe animation                                                                 |  |
|                   |                                                                                                  |  |
|                   | U U U U U U U U U U U U U U U U U U U                                                            |  |
|                   | <ul> <li>Controlling what happens in between keyframes using the F-<br/>Curve Manager</li> </ul> |  |
|                   | Curve Manager                                                                                    |  |
|                   | <ul> <li>Copying keyframes to create an animated pause</li> </ul>                                |  |
|                   | F-curve exercise Bouncing a ball down stairs                                                     |  |
| 10.00am – 10.30am | Breakfast                                                                                        |  |
| 10.30am – 12.45pm | Camera Movement and Control                                                                      |  |
|                   | Understanding the differences between the Editor Camera and                                      |  |
|                   | · · · · · · · · · · · · · · · · · · ·                                                            |  |

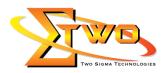

|                   | <ul> <li>a camera object</li> <li>Exploring field of view and aspect ratio</li> <li>Explaining parallax in camera movement</li> <li>Creating a dynamic camera movement</li> <li>Refining and previewing a camera movement</li> </ul>                                                                            |
|-------------------|----------------------------------------------------------------------------------------------------|
| 12.45pm – 02.15pm | Lunch                                                                                                    |
| 02.15pm – 05.00pm | Rendering                                                                                                    |
|                   | <ul> <li>Understanding the render engine</li> <li>Exploring render settings</li> <li>Rendering Still images vs animation</li> <li>Setting up multi-pass rendering for still images</li> <li>Batch-rendering multiple files</li> </ul> Student Mini Projects <ul> <li>Still rendering &amp; Animation</li> </ul> |

#### More Information

**Two Sigma Technologies** 

19-2, Jalan PGN 1A/1, Pinggiran Batu Caves, 68100 Batu Caves, Selangor Tel: 03-61880601/Fax: 03-61880602

To register, please email to <u>sales@2-sigma.com</u> or fax the registration form to 03-61880602, we will contact you for further action.